# Crash n' Survival Course with R

Ricardo de Matos Simoes Tanja Gesell

MFPL - CIBIV Center for Integrative Bioinformatics in Vienna

February 6, 2008

ricardo.de.matos.simoes(at)univie.ac.at

tanja.gesell(at)univie.ac.at

# Ricardo: "Your biggest friend and partner in statistics"

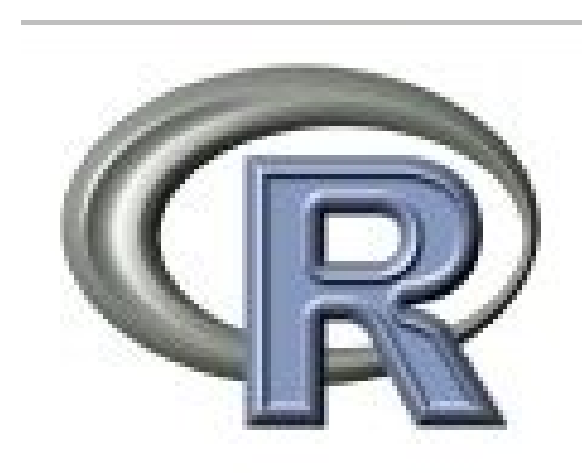

**Today** Data structure

- $\blacktriangleright$  Scalar
- $\blacktriangleright$  Vector
- $\blacktriangleright$  Matrices
- $\blacktriangleright$  Arrays
- $\blacktriangleright$  Factors
- $\blacktriangleright$  Data frames
- $\blacktriangleright$  Lists
- **Graphics** R script

# The Installation of R

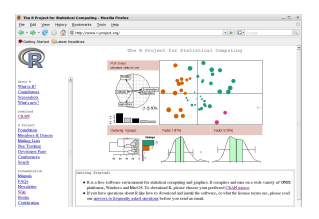

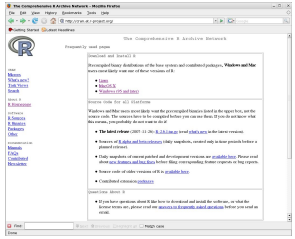

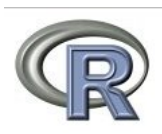

- $\blacktriangleright$  Go to R's Webpage <http://www.r-project.org/>
- $\blacktriangleright$  look out for precompiled binaries for your system

# Using R as calculator: Basic Operations

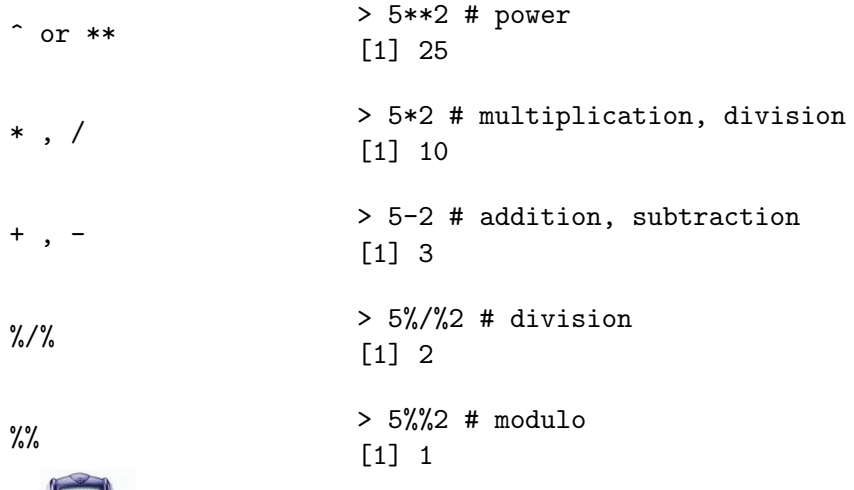

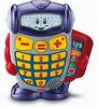

# Basic arithmetic functions and values

```
predefined arithmetic functions:
 max(), min()
 abs()
 sqrt()
 round, floor(), ceiling()
 sum(), prod()
 log(), log10(), log2()
 exp()
 sin(), cos(), tan(), asin(), acos(), atan()
```
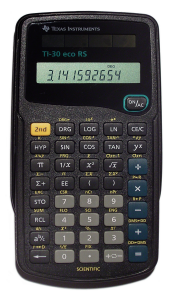

#### Constant Values:

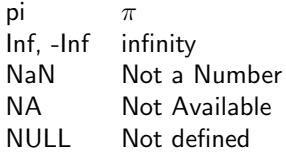

# Assigning values to variables

We do not need to declare the datatype of a variable in R.

The simplest datatype in  $R$  is a scalar.

 $\triangleright$  variables can be used to represent values:

```
> x < - 15> x
[1] 15
```
 $\triangleright$  values can also be assigned by:

```
> a = 15> a[1] 15
```
 $\blacktriangleright$  Logical values:

```
> a == 15[1] TRUE
```
## A Vector is a array of values

construct a vector with the "concatenate function"  $c()$ 

Scalar vector:

```
> v \leq c(15, 4, 67, 5, 9)> v
[1] 15 4 67 5 9
```
Logical vector:

```
> v \leq -c(T, T, F, T)> v
[1] TRUE TRUE FALSE TRUE
```
Character vector:

```
> v <- c("Dog", "Cat", "Mouse", "Human")
> v
[1] "Dog" "Cat" "Mouse" "Human"
```
## Operations and selections on vectors

 $\triangleright$  single value from vector:

 $> x[2]$ [1] 5

 $\blacktriangleright$  arithmetic operations on vectors:

```
> x \leftarrow c(4, 5, 8, 23, 12)> x*2
[1] 8 10 16 46 24
```
I Vectors need to have the same length!

```
> x + x[1] 8 10 16 46 24
   > x + x[1:4][1] 8 10 16 46 16
   Warning message:
   longer object length
            is not a multiple of shorter object length in: x + x[1:4]\blacktriangleright logical selection:
```
> x[x>7] [1] 8 23 12

# Other functions to create vectors

 $\blacktriangleright$  integer sequence ":"  $> v1$  <- 5:10 > v1 [1] 5 6 7 8 9 10  $\triangleright$  seq() - sequence function  $>$  seq(0, 1, 0.25) [1] 0.00 0.25 0.50 0.75 1.00  $\blacktriangleright$  rep() - repetition function  $> rep(c(2, 7), c(1,2))$ [1] 2 7 7

If you need information of a specific function:

> ?rep()

# Matrices and Arrays are represented as vectors with dimensions

We can set or change dimensions with the function dim

```
> M < -1:6> dim(M) < -c(2,3)> M
    [0,1] [0,2] [0,3][1,] 1 3 5
[2,] 2 4 6
```
Matrices can be created using the matrix function

```
> matrix(1:6,nrow=2,byrow=T)
    [0,1] [0,2] [0,3][1,] 1 2 3
[2,] 4 5 6
```
(here the Matrix will be filled in a rowwise fashion)

# Useful functions that operate on matrices

### Indexing

```
> MAT<-matrix(5:12,c(4,2),byrow=T)
> MAT[3]
[1] 9
> MAT[,1]
[1] 5 7 9 11
> MAT[1,]
[1] 5 6
```
### > MAT  $[,1]$   $[,2]$ [1,] 5 6  $[2,]$  7 8 [3,] 9 10 [4,] 11 12

#### assign rownames and colnames

```
> rownames(M) <- LETTERS[1:2]
> colnames(M) <- LETTERS[1:3]
> M
  A B C
A 1 3 5
B 2 4 6
```
# Matrix functions

### Glue vectors together cbind(), rbind():

```
> v1 \leftarrow c(1,2,3,4)> cbind(A=v1,B=1:4)
     A B
[1,] 1 1
[2,] 2 2[3,] 3 3
[4,] 4 4
```
#### Using the transposition function  $t()$

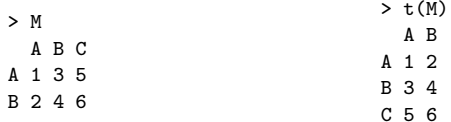

They are many more matrix functions (eigen(), solve() etc ...)

## Factors: storing categorical variables

### A factor consists of a vector of integers and a character vector

- $>$  pain  $\leq$  c(0,3,2,2,1)
- > fpain <- factor(pain,levels=0:3)
- > levels(fpain) <- c("none","mild","medium","severe")

### Assures the ordering of our categories

```
(otherwise alphabetical ordering)
```

```
> fpain
[1] none severe medium medium mild
Levels: none mild medium severe
> as.numeric(fpain)
[1] 1 4 3 3 2
```
Data frames: Lists of vectors with the same length

Creating a data frame object

- > vector1 <- c("Cat","Dog","Mouse","Fish")
- > vector2 <- c("3","5","7","2")
- > dframe<-data.frame(Spec=vector1,Num=as.numeric(vector2))

#### We can take a look at the structure  $(str())$  of the data.frame:

```
> str(dframe)
'data.frame': 4 obs. of 2 variables:
 $ Spec: Factor w/ 4 levels "cat","dog",..: 1 2 4 3
 $ Num : num 3 5 7 2
```
# Data frames: Selection

 $\triangleright$  get the names of a object

> names(dframe) [1] "Spec" "Num"

 $\triangleright$  can be indexed like a matrix (# comment)

 $>$  dframe\$Num[3] # equal dframe[[2]][3] [1] 7

- $\triangleright$  mount a data.frame: attach() and detach()
	- > attach(dframe) > Num[3] [1] 7

# Example datasets in R

Take a look at example datasets (please type data())

- ▶ For example choose "Edgar Anderson's Iris Data"
	- > help(iris) # get information and details
	- > data(iris) # load data
	- > attach(iris) # mount object (see names(iris))
- $\triangleright$  select a subset from our example set:
	- > iris[iris[["Species"]] == "versicolor",]
- $\triangleright$  now we select data from "iris versicolor" using subset()
	- > subset(iris,Species=="versicolor")

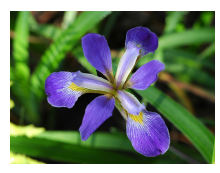

virginica

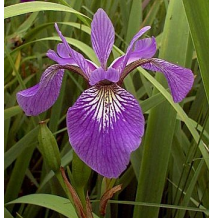

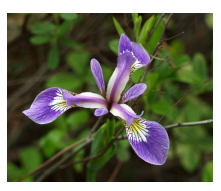

setosa

versicolor

Lists: composite collection of objects

 $\triangleright$  creating object using list()

```
> lobject<-list(c(1,2,2,2),age=c(98,21,56))
> lobject
[[1]]
[1] 1 2 2 2
```

```
object$age
[1] 98 21 56
```
 $\triangleright$  selection of particular values (Indexing)

```
> lobject[[2]][1]
[1] 98
> lobject$age[1]
[1] 98
```
How to read a datafile into R?

Simple example how to read a table into a data frame object:

> dataFrame1 <- read.table("data.txt")

A data frame can also be read columnwise from different files:

- > values2 <- scan("file1.txt")
- > values2 <- scan("file2.txt")
- > dataFrame3 <- cbind(values1, values2)

You can also write a data.frame() into a file:

> write.table(iris,sep="\t","IRIS-DATA.txt")

Scalar : simplest datatype Vector : array of values (scalar, logical character) Matrices : two-dimensional array Arrays : array with dimensions Factors : data structure with categorical variables Data frames : list of vectors and/or factors of the same length Lists : collection of objects into a larger composite object

# Efficient programming: apply()

Use functions on objects without the need of loops!

```
apply(X, MARGIN, FUN, ...)
```
- $\blacktriangleright$  X (array, matrix)
- $\blacktriangleright$  MARGIN (1=rowwise, 2=columnwise, 3=more dimensions, ...)
- $\blacktriangleright$  FUN (function)

```
Example: arrayObject < -array(1:12, c(2, 3, 2))
```

```
> apply(X=arrayObject,MARGIN=1,FUN=sum)
[1] 36 42
> apply(X=arrayObject,2,sum)
[1] 18 26 34
> apply(X=arrayObject,3,sum)
[1] 21 57
                                                  , , 1
                                                       [,1] [,2] [,3]
                                                  [1,] 1 3 5
                                                  \begin{bmatrix} 2, & 1 & 2 & 4 & 6 \end{bmatrix}, , 2
                                                       [,1] [,2] [,3][1,] 7 9 11
```
[2,] 8 10 12

Graphics: Device

 $"$ R: A Language for Data Analysis and *Graphics*"  $^1$ 

- $\blacktriangleright$  jpeg()
- $\blacktriangleright$  pdf()
- $\blacktriangleright$  png()
- $\blacktriangleright$  postscript()
- $\blacktriangleright$  bmp()
- $\blacktriangleright$  window() Don't forget to close device with dev.off()!

X11() dev.print()

 $^1$ Ihaka and Gentleman (1996)

# High-level Graphics: E.g. Plots and Histograms

```
> data(iris)
> attach(iris)
> mtitle <- "Edgar Anderson's Iris data (n=150)"
> xaxis <- "length of petal"
> yaxis <- "Frequency"
> hist(Petal.Length,col="yellow",breaks=20,xlab=xaxis,ylab=yaxis,main=mtitle)
> plot(Petal.Length, Petal.Width, pch = as.numeric(Species))
> legend(2,2, levels(Species), pch=c(1:3))
```
> detach(iris)

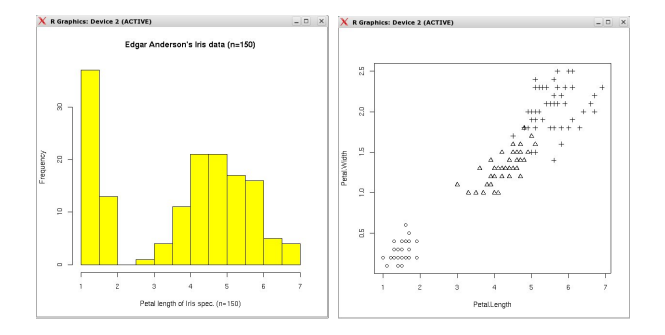

## Creating a Boxplot from Edgar Anderson's Iris data

```
> boxplot(Sepal.Length ~ Species) # "Sepal.length is described by Species"
> all<-data.frame(Sepal.Length,Sepal.Width,Petal.Length,Petal.Width)
> boxplot(all,
+col = "blue".+main = "Boxplot of Edgar Anderson's Iris data (n=150)",
+ylab = "size (inch)")
```
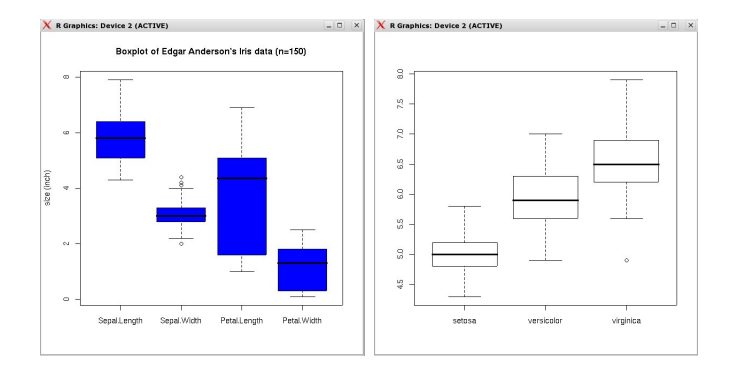

Example: Microarrays Read table into a data frame object:

>dataf=read.table("matrix\_table")

# Example: Microarrays

```
>dataf=read.table("matrix_table")
```

```
>str(dataf)
> names(dataf)
 [1] "P20.H" "P21.H" "P24.H" "P33.H" "P34.H"
 "P35.L" "P37.L" "P41.H" "P43.H" "P47.H" "P48.L"
 "P50.L" "P52.L" "P55.H" "P57.L"
>colnames(dataf)
>rownames(dataf)
> dim(dataf)
[1] 8793 15
> dataf["AFFX-HSAC07/X00351_3_at",]
                          P20.H P21.H P24.H P33.1
AFFX-HSAC07/X00351_3_at 4260.364 4123.086 3577.371 .....
```
Example: Microarrays Data Frame − > Matrix − > Plot

> mat=as.matrix(dataf)

```
> mat["AFFX-HSAC07/X00351_3_at",]
  P20.H P21.H P24.H P33.H
4260.364 4123.086 3577.371 4163.229 5693.291 .....
```

```
>gene1= mat["AFFX-HSAC07/X00351_3_at",]
>gene2= mat["208668_x_at",]
```
> names(mat)

NULL.

> colnames(mat)

>rownames{mat)

- $> X11()$
- > plot(gene1, gene2)

# Example: Microarrays - Plot

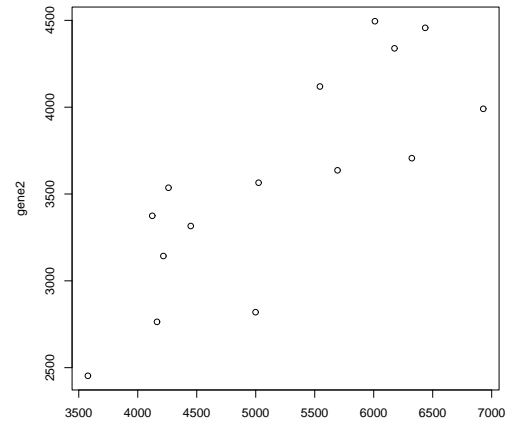

gene1

# Example: Microarrays Storing categorical variables  $-$  > Factors

> names(dataf) [1] "P20.H" "P21.H" "P24.H" "P33.H" "P34.H" "P35.L" "P37.L" "P41.H" "P43.H" "P47.H" "P48.L" "P50.L" "P52.L" "P55.H" "P57.L"

```
> substr(names,5,5)
\lceil 1 \rceil "H" "H" "H" "H" "H" "L" "L" "H" "H" ...
```
> factors=factor(substr(names,5,5)) [1] H H H H H L L H H H L L L H L Levels: H L

>nfactors= as.integer(factors) [1] 1 1 1 1 1 2 2 1 1 1 2 2 2 1 2

# Example: Microarrays - Plot

> plot(gene1,gene2, col=nfactors+1)

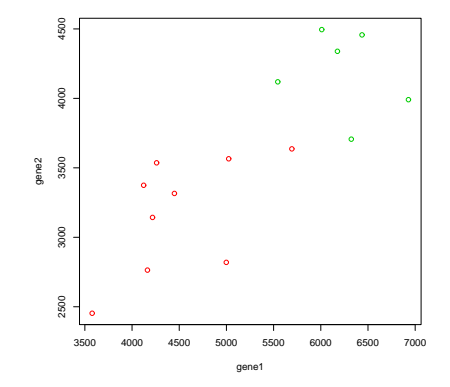

dev.print(file="example.eps")

### Example: Microarrays - R script

source("example.r")

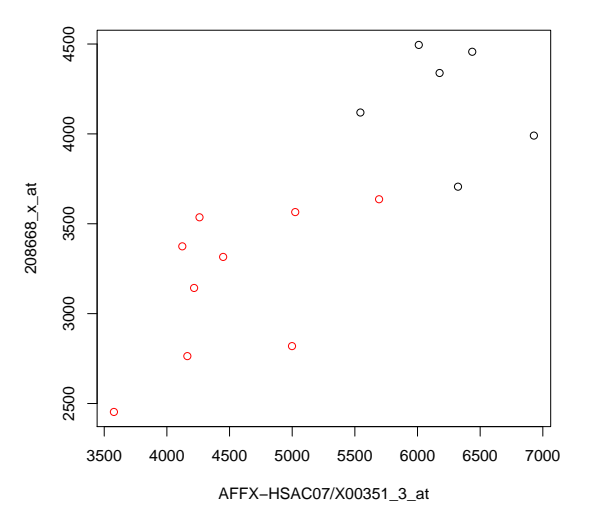

### Literature:

#### Main source of the information and for further reading:

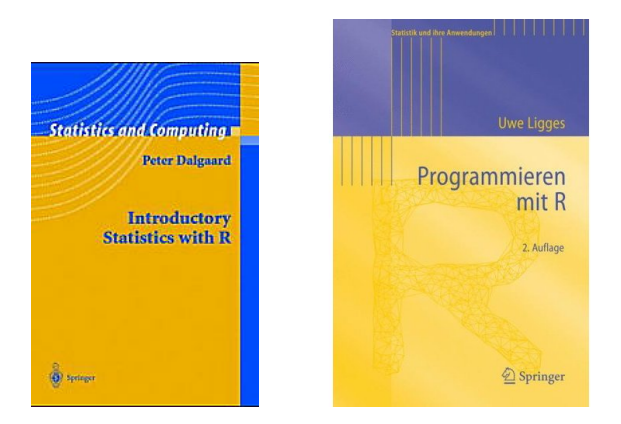

#### There are also numerous free documentations of R.

You can also contact the r-boy ricardo.de.matos.simoes(at)univie.ac.at or alternative tanja.gesell(at)univie.ac.at ....

```
source("example.r")
```

```
pdf(file="example.pdf")
dataf=read.table("matrix_table")
mat=as.matrix(dataf)
names<-colnames(dataf)
factors=factor(substr(names,5,5))
```

```
genes=rownames(mat)
gene1name=genes[8756]
gene2name=genes[5072]
gene1=mat[gene1name,]
gene2=mat[gene2name,]
```

```
plot(gene1,gene2,col=as.integer(factors=="H")+1
       ,xlab=gene1name,ylab=gene2name)
dev.off()
```